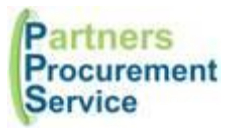

# **Procurement Training – North Middlesex**

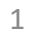

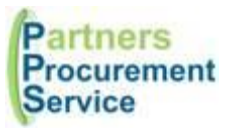

# **Agenda**

- Who are Partners Procurement Service?
- What is Procurement?
- Value for Money and Competition
- Frameworks What are they?
- Waivers Principles
- Waiver Process
- PPS Website
- PPS Helpdesk
- Requisitions and Purchase orders
- What do I include on my requisition?
- PECOS PO System and Processes

## **Who are Partners Procurement Service (PPS)?**

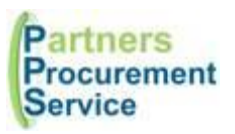

- We are North Middlesex Procurement service
- NHS Employees hosted by Whittington Health
- Not an outsourced procurement function a shared service
- Instead of one procurement department per Trust, we work across 4 Trusts: Moorfields, Royal Free, Whittington and North Middlesex
- Consists of:
	- o Non-Clinical Category Teams
	- o Clinical Category Team
	- o Operational Equipping Team
	- o Supply Chain Team
	- o Operational Buying Team
	- o Customer Service Team (helpdesk)
	- o Systems Team

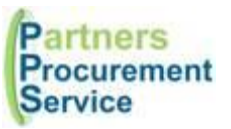

Procurement is the process of finding, agreeing terms and acquiring goods, services or works often via a tendering or competitive bidding process.

The process is used to ensure the Trust receives goods, services or works at the best possible price, when aspects such as quality, quantity, time and service are compared

Promotes fair and open competition whilst minimising risk, such as exposure to fraud, collusion and poor reputation

### **Value for Money & Competition**

- Demonstrate VFM on all expenditure.
- Level and scale of competition proportionate to the level of spend, complexity and risk associated.

#### **Trust Standing Financial Instructions – accessed from Trust Intranet: Scan here:**

#### **Supplies/Services:**

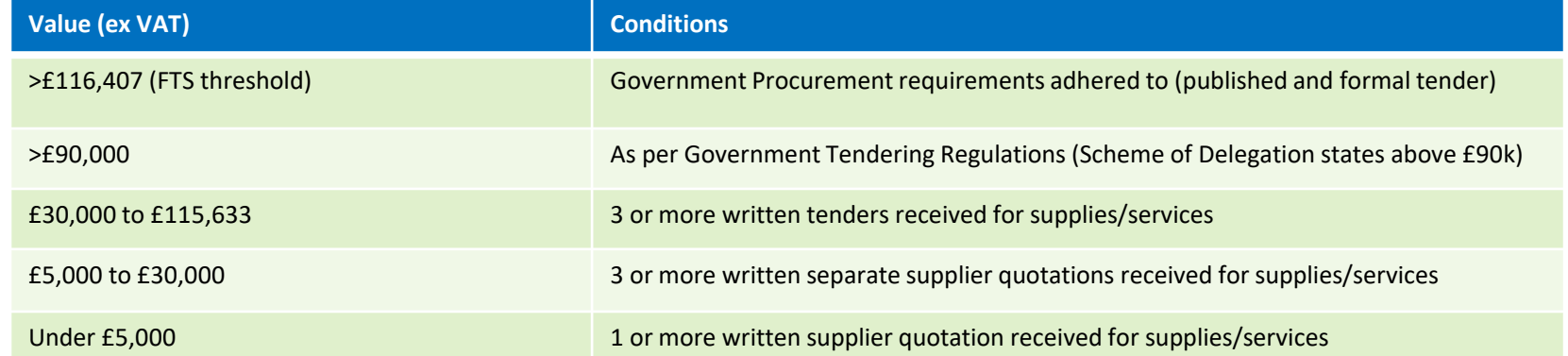

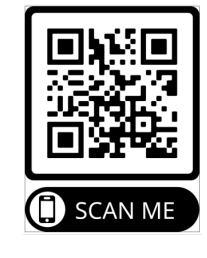

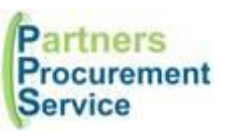

### **Frameworks – what are they?**

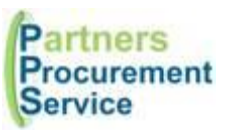

- Provides a compliant route to market without the need for an lengthy tender process
- Pre-tendered agreements with numerous suppliers
- Framework length 4 years then re-tendered to allow new competition

#### **Two types of Frameworks:**

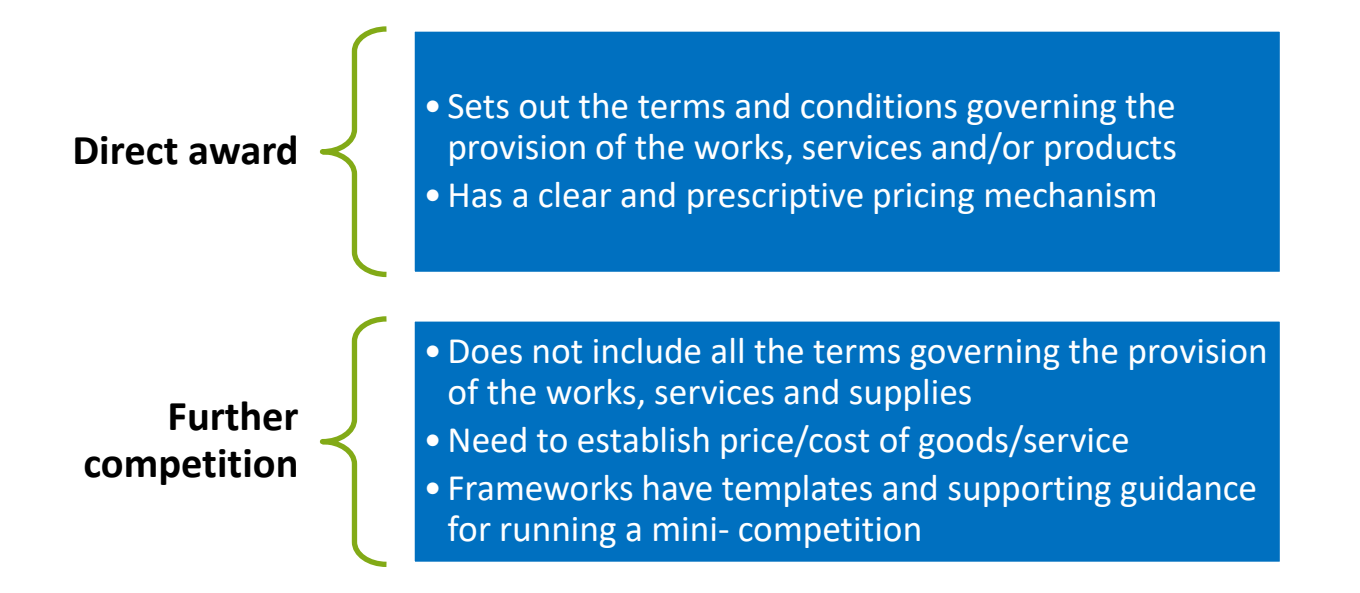

# **Waivers - Principles**

![](_page_6_Picture_1.jpeg)

- Waivers are used when there is no possibility of meeting the Trust SFI's (getting quotes/tenders) and there is no competition, or the requirement is exceptionally urgent.
- Always put as much supporting information on the waiver to justify your reasons for the waiver. Waiver is the last resort!
- A waiver must only be used in the following circumstances (only under procurement threshold value):

![](_page_6_Figure_5.jpeg)

### **Waiver Process**

![](_page_7_Picture_1.jpeg)

Download waiver form from Documents page on www.nhspps.uk

Send waiver form to Director to approve

Director email PPS helpdesk (helpdesk@nhspps.uk) stating "approved" in email

Procurement Approval

Finance Approval (Director of Finance or Chief Executive)

• The waiver needs to originate from the appropriate approver

• For levels of approval, please refer to the [Scheme of Delegation Wizard](https://pps.noesis-cloud.co.uk/Modules/pecos/sod) on the PPS website: Scheme of Delegation Wizard

# **What's the PPS Website and how can I use it? [www.nhspps.uk](http://www.nhspps.uk/)**

![](_page_8_Picture_1.jpeg)

#### **Scheme of Delegation Wizard**

See who your approvers are for your cost centre or Trust

![](_page_8_Picture_4.jpeg)

#### **Find your PECOS e-Learning**

Find all online learning modules – can be accessed anywhere

![](_page_8_Picture_7.jpeg)

#### **Find all procurement documents**

Documents include:

- PECOS Quick Guides
- Procurement Guide
- Trust SFI's
- Waiver Forms
- New Clinical Product Request Forms
- New Supplier Forms
- PECOS User Form

![](_page_8_Picture_17.jpeg)

# **What's the PPS Helpdesk and how can I use it?**

![](_page_9_Picture_1.jpeg)

#### **PPS Helpdesk – [www.nhspps.uk](http://www.nhspps.uk/)**

- Helpdesk is on the PPS website where enquiries can be logged
- Register and log in to track your enquiries:

![](_page_9_Picture_5.jpeg)

## **Requisitions and Purchase Orders (PECOS)**

![](_page_10_Picture_1.jpeg)

• Internal request for goods or services to be delivered against an existing contract, or for a contract to be initiated.

- Commitment from you to Procurement to spend your department's budget.
- Once approved by the budget holder and Procurement a purchase order is generated
- Authorisation to spend this money needs to be approved through an approval hierarchy (Scheme of Delegation)
- Requisitioners need to know what they are requisitioning for and what information is required
- No requisition number should be used as a Purchase Order number

# **What do I need to include on my requisition?**

![](_page_11_Picture_1.jpeg)

- Follow SFI's (quotes/tenders/waiver)
- Attach the evidence to requsition
- Not all the following will be applicable to every requisition
- Products on catalogue will be released automatically as already on an agreed contract
- Discretionary Spend (furniture, IT) The Trust have got additional approvals for discretionary spend items so there could be a delay.

![](_page_11_Figure_7.jpeg)

# **PECOS – Purchase ordering system**

![](_page_12_Picture_1.jpeg)

### **Products**

![](_page_12_Figure_3.jpeg)

**Services**

### **PECOS – Processes**

![](_page_13_Picture_1.jpeg)

# **Supplier isn't on PECOS**

![](_page_13_Figure_3.jpeg)

### **Scheme of Delegation (Please note the same person cannot be a requisitioner AND an approver)**

![](_page_13_Figure_5.jpeg)

### **PECOS – Processes**

![](_page_14_Picture_1.jpeg)

### **New User Set up**

New User Forms can be found on [www.nhspps.uk](http://www.nhspps.uk/) under "About" and "Documents" Always download from here due to version control

![](_page_14_Figure_4.jpeg)

![](_page_15_Picture_1.jpeg)

Please contact Procurement on the following:

PPS Helpdesk: [www.nhspps.uk](http://www.nhspps.uk/) Call: 020 3322 1935 E-mail: [helpdesk@nhspps.uk](mailto:helpdesk@nhspps.uk)

Training for PECOS is online: [Course List](https://pps.noesis-cloud.co.uk/Modules/eLearning/CourseList) - PECOS Quick Guides: [Quick Guides](https://pps.noesis-cloud.co.uk/pages/?p=Docs)

For all Finance related documentation, please scan here:

![](_page_15_Picture_6.jpeg)